Для работы ПО "Гифтоман" необходимо, чтобы на ККМ/ПК на котором установлено ПО "Гифтоман", были открыты исходящие соединения по портам: 80,443 (до ресурса api.giftoman.ru)

С помощью утилиты [TCPPING](https://partner.giftoman.ru/files/tcping.exe) проверяем возможность создать соединение по портам: 80,443 до ресурса api.giftoman.ru

Для этого необходимо:

1. Скачать [TCPPING](https://partner.giftoman.ru/files/tcping.exe) на проверяемый ККМ/ПК (например на C:\tcpping.exe);

2. Открываем командную строку. Для этого открываем окно Выполнить сочетанием клавиш Win+R, прописываем "cmd", нажимаем ОК;

3. В открывшемся окне, вводим путь до утилиты tcpping.exe и проверяемый адрес api.giftoman.ru 80;

4. После ввода команды, нажимаем "Enter" и смотрим результат (пример успешной проверки 80 порта ниже на рисунке)

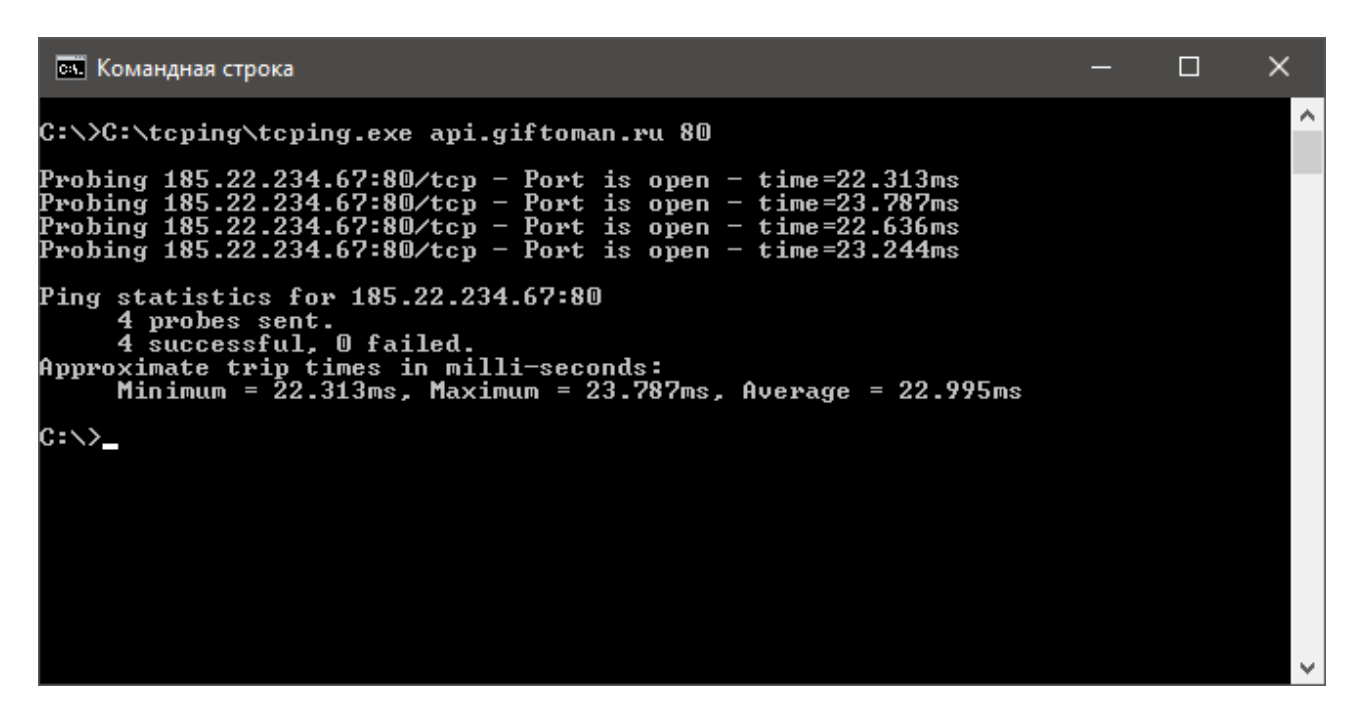

5. Аналогично провести проверку по 443 порту.

Если при проверке порта, появляется надпись "No Response" значит соединения до ресурса api.giftoman.ru по указанному порту нет. В этом случае необходимо обратится к своему системному администратору.